[NTP](https://zhiliao.h3c.com/questions/catesDis/144) **[闫宁](https://zhiliao.h3c.com/User/other/32520)** 2019-08-14 发表

# 组网及说明

### **1 配置需求或说明**

#### **1.1适用产品系列**

本案例适用于如S6300-52QF、S6520X-30QC-HI、S6800-54QT、S6820-4C S6900-2F等S6X00系列 的交换机

#### **1.2配置需求**

1)当前是北京时间20点,2018年11月26日。SwitchA、B、C均是V7交换机,需要把SwitchA设置为N TP时钟服务器, SwitchB做为SwitchA的客户端, 同步时间;

2)由于SwitchC与SwitchA路由不可达,无法直接从SwitchA同步时间。需要将SwitchB做为SwitchC的 服务器,让SwitchC同步时间。

#### **2 组网图**

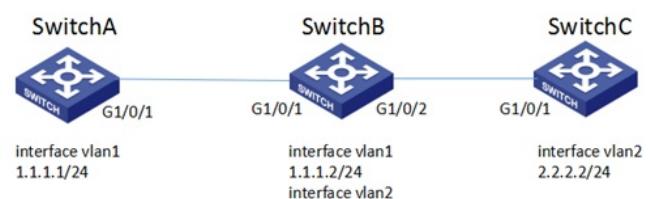

 $2.2.2.1/24$ 

配置步骤

**3 配置步骤 3.1 配置SwitchA为NTP服务器** #设置交换机系统名称为SwitchA system-view [H3C]sysname SwitchA # 设置SwitchA管理地址。 [SwitchA]interface Vlan-interface 1 [SwitchA-Vlan-interface1]ip address 1.1.1.1 255.255.255.0 [SwitchA-Vlan-interface1]quit # 设置SwitchA时区和本地时钟。 [SwitchA]clock timezone beijing add 8:00:00 //北京在东八区,需要加8小时 [SwitchA]clock protocol none [SwitchA]quit clock datetime 12:00:00 2018/11/26 # 查看SwitchA本地时钟是否已修改成功。 dis clock 12:00:08 UTC Mon 11/26/2018 Time Zone : beijing add 08:00:00 # 设置SwitchA为NTP服务器。 system-view [SwitchA]ntp-service enable [SwitchA]ntp-service refclock-master 2 # 保存SwitchA配置。 [SwitchA]save force **3.2配置SwitchB为NTP客户端** #设置交换机系统名称为SwitchB system-view [H3C]sysname SwitchB # 设置SwitchB管理地址。 [SwitchB]interface Vlan-interface 1 [SwitchB-Vlan-interface1]ip address 1.1.1.2 255.255.255.0 [SwitchB-Vlan-interface1]quit # 设置SwitchB时区。 [SwitchB]clock timezone beijing add 8:00:00 //北京在东八区,需要加8小时 # 配置SwitchB为NTP客户端, 服务器地址为1.1.1.1。 [SwitchB]clock protocol ntp

[SwitchB]ntp-service enable [SwitchB]ntp-service unicast-server 1.1.1.1 # 保存SwitchB配置 [SwitchB]save force

### **3.3配置SwitchB为SwitchC的NTP服务器**

# 创建管理VLAN。 [SwitchB] vlan 2 [SwitchB-vlan2]quit # 设置交换机管理地址。 [SwitchB]interface Vlan-interface 2 [SwitchB-Vlan-interface2]ip address 2.2.2.1 255.255.255.0 [SwitchB-Vlan-interface2]quit # 设置交换机连接SwitchC的接口加入VLAN2。 [SwitchB]interface g1/0/2 [SwitchB-GigabitEthernet1/0/2]port link-type access [SwitchB-GigabitEthernet1/0/2]port access vlan 2 [SwitchB-GigabitEthernet1/0/2]quit #配置SwitchB为SwitchC的NTP服务器时,只要保证SwitchB从SwitchA同步到之间即可,NTP不用做 特殊的配置. # 保存SwitchB配置 [SwitchB]save force

### **3.4配置SwitchC为SwitchB的NTP客户端**

#设置交换机系统名称为SwitchC system-view [H3C]sysname SwitchC # 创建管理VLAN。 [SwitchC] vlan 2 [SwitchC-vlan2]quit # 设置交换机管理地址。 [SwitchC]interface Vlan-interface 2 [SwitchC-Vlan-interface2]ip address 2.2.2.2 255.255.255.0 [SwitchC-Vlan-interface2]quit # 设置交换机连接SwitchC的接口加入VLAN2。 [SwitchC]interface g1/0/1 [SwitchC-GigabitEthernet1/0/1]port link-type access [SwitchC-GigabitEthernet1/0/1]port access vlan 2 [SwitchC-GigabitEthernet1/0/1]quit #配置SwitchC为NTP客户端,服务器地址为2.2.2.1。 [SwitchC]ntp-service enable [SwitchC]ntp-service unicast-server 2.2.2.1 [SwitchC]clock protocol ntp [SwitchC]clock timezone beijing add 8:0:0 # 保存SwitchC配置 [SwitchC]save force **4 查看时间同步结果 4.1 查看SwitchB时间同步结果** # 查看SwitchB时间。 [SwitchB]display clock 20:42:49 beijing Mon 11/26/2018 Time Zone : beijing add 08:00:00 # 查看SwitchB为NTP状态是否同步。 [SwitchB]display ntp-service status Clock status: synchronized //同步。不同步为: unsynchronized Clock stratum: 3 System peer: 1.1.1.1 Local mode: client Reference clock ID: 1.1.1.1 Leap indicator: 00 Clock jitter: 1.894028 s Stability: 0.000 pps Clock precision: 2^-10 Root delay: 0.03052 ms

Root dispersion: 3987.06055 ms Reference time: dfa668bf.857c04a0 Mon, Nov 26 2018 20:42:39.521

### **4.2 查看SwitchC时间同步结果**

# 查看SwitchC时间。 [SwitchC]display clock 20:56:12 beijing Mon 11/26/2018 Time Zone : beijing add 08:00:00 # 查看SwitchC ntp状态。 [SwitchC]display ntp-service status Clock status: synchronized //同步。不同步为:unsynchronized Clock stratum: 3 System peer: 1.1.1.1 Local mode: client Reference clock ID: 1.1.1.1 Leap indicator: 00 Clock jitter: 1.894028 s Stability: 0.000 pps Clock precision: 2^-10 Root delay: 0.03052 ms Root dispersion: 3987.06055 ms Reference time: dfa668bf.857c04a0 Mon, Nov 26 2018 20:56:12.521

## 配置关键点